## State of Wisconsin \ Government Accountability Board

**212 East Washington Avenue, 3rd Floor Post Office Box 7984 Madison, WI 53707-7984 Voice (608) 266-8005 Fax (608) 267-0500 E-mail: gab@wisconsin.gov http://gab.wi.gov**

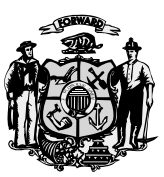

\_\_\_\_\_\_\_\_\_\_\_\_\_\_\_\_\_\_\_\_\_\_\_\_\_\_\_\_\_\_\_\_\_\_\_\_\_\_\_\_\_\_\_\_\_\_\_\_\_\_\_\_\_\_\_\_\_\_\_\_\_\_\_\_\_\_\_\_\_\_\_\_\_\_\_\_\_\_\_\_\_\_\_\_\_\_\_\_\_\_

**JUDGE THOMAS H. BARLAND** Chairperson

> **KEVIN J. KENNEDY** Director and General Counsel

## **MEMORANDUM**

**DATE:** October 9, 2014 **TO:** Wisconsin Municipal Clerks City of Milwaukee Election Commission Wisconsin County Clerks Milwaukee County Election Commission **FROM:** Michael Haas Elections Division Administrator Juanita Borton

SVRS Training Officer

**SUBJECT:** Provisional Ballot Tracking

Because of the federal requirement that voters be able to track the status of their provisional ballot online, we are reminding clerks that provisional ballots need to be entered into the Provisional Ballot Tracker System on Election Night. Clerks are advised to take some time now to prepare for this task.

The Provisional Ballot Tracker System is an online database on the CRM ElectionData website where municipal clerks enter their provisional ballot information as recorded on the GAB-123r Form. This enables electors who voted a provisional ballot to check on MyVote Wisconsin the reason for and status of their provisional ballot. 42 U.S.C. §15482(a)(5)(B).

Municipalities that provide their own SVRS services already have access to this website. Relier municipalities and their providers will need to make prior arrangements and decide upon the procedures which best work for them. The information on the Provisional Ballot Reporting Form (GAB-123r) will need to be transmitted from the municipalities to the providing clerks.

There are several steps that you can take to prepare for Election Night provisional ballot tracking and to make the process more efficient:

- Educational Materials
	- o The Provisional Ballot Tracker System chapter of the SVRS Manual is available on the G.A.B. website at [http://gab.wi.gov/publications/manuals/svrs.](http://gab.wi.gov/publications/manuals/svrs)
- o G.A.B. staff prepared a tutorial webinar outlining the process of entering and updating provisional ballots in the Provisional Tracker System. This tutorial is available on the G.A.B. website at [http://gab.wi.gov/publications/video/svrs](http://gab.wi.gov/publications/video/svrs-provisional-tracker-system)[provisional-tracker-system.](http://gab.wi.gov/publications/video/svrs-provisional-tracker-system)
- o G.A.B. staff prepared a tutorial video on the process for issuing provisional ballots at the polling place. This tutorial is available on the G.A.B. website at [http://gab.wi.gov/publications/video/tutorial/provisional-voting.](http://gab.wi.gov/publications/video/tutorial/provisional-voting)
- Ensure that all necessary staff have the correct log-ins for the Provisional Ballot Tracker system
	- o This can be done simply by logging in and confirming that password and user permissions are correct and up to date.
	- o The attached form will allow users to request access to the CRM ElectionData website if they do not already have access to it.
	- o If you are having difficulty logging into CRM please contact G.A.B. Help Desk at [gabhelpdesk@wi.gov](mailto:gabhelpdesk@wi.gov) or (608) 261-2028.

Thank you for your ongoing preparations for the General Election. The G.A.B. appreciates your hard work and dedication to your voters and the election process.

If you have any questions regarding this information, please contact the G.A.B. Help Desk at [gabhelpdesk@wi.gov](mailto:gabhelpdesk@wi.gov) or (608) 261-2028.